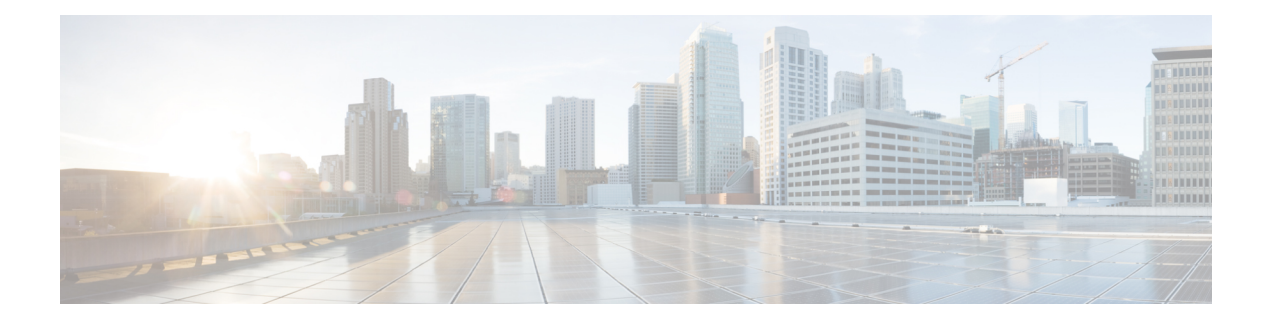

# **ADSL Support in IPv6**

Asymmetric Digital Subscriber Line (ADSL) support in IPv6 provides the extensions that make large-scale access possible for IPv6 environments, including IPv6 RADIUS attributes, stateless address configuration on PPP links, per-user static routes, and ACLs.

- Finding Feature [Information,](#page-0-0) page 1
- [Restrictions](#page-0-1) for ADSL Support in IPv6, page 1
- ADSL [Support](#page-1-0) in IPv6, page 2
- How to [Configure](#page-2-0) ADSL Support in IPv6, page 3
- [Configuration](#page-7-0) Examples for ADSL Support in IPv6, page 8
- Additional [References,](#page-7-1) page 8
- Feature [Information](#page-8-0) for ADSL Support in IPv6, page 9

## <span id="page-0-0"></span>**Finding Feature Information**

Your software release may not support all the features documented in this module. For the latest caveats and feature information, see Bug [Search](https://tools.cisco.com/bugsearch/search) Tool and the release notes for your platform and software release. To find information about the features documented in this module, and to see a list of the releases in which each feature is supported, see the feature information table.

Use Cisco Feature Navigator to find information about platform support and Cisco software image support. To access Cisco Feature Navigator, go to [www.cisco.com/go/cfn.](http://www.cisco.com/go/cfn) An account on Cisco.com is not required.

# <span id="page-0-1"></span>**Restrictions for ADSL Support in IPv6**

ADSL and dial deployment are available for interfaces with PPP encapsulation enabled, including PPP over ATM (PPPoA), PPP over Ethernet (PPPoE), PPP over async, and PPP over ISDN.

## <span id="page-1-0"></span>**ADSL Support in IPv6**

### **Address Assignment for IPv6**

A Cisco router configured with IPv6 will advertise its IPv6 prefixes on one or more interfaces, allowing IPv6 clients to automatically configure their addresses. In IPv6, address assignment is performed at the network layer, in contrast to IPv4 where a number of functions are handled in the PPP layer. The only function handled in IPv6 control protocol is the negotiation of a unique interface identifier. Everything else, including Domain Name Server (DNS) server discovery, is done within the IPv6 protocol itself.

Contrary to IPv4 address assignment, an IPv6 user will be assigned a prefix, not a single address. Typically, the ISP assigns a 64- or 48-bit prefix.

In IPv6, ISPs assign long-lived prefixes to users, which has some impact on the routing system. In typical IPv4 environments, each network access server (NAS) has a pool of 24-bit addresses and users get addresses from this pool when dialing in. If a user dials another point of presence (POP) or is connected to another NAS at the same POP, a different IPv4 address is assigned.

Addresses for IPv6 are assigned using two methods:

#### **Stateless Address Autoconfiguration**

Assigning addresses using the stateless address autoconfiguration method can be used only to assign 64-bit prefixes. Each user is assigned a 64-bit prefix, which is advertised to the user in a router advertisement (RA). All addresses are automatically configured based on the assigned prefix.

A typical scenario is to assign a separate 64-bit prefix per user; however, users can also be assigned a prefix from a shared pool of addresses. Using the shared pool limits addresses to only one address per user.

This method works best for the cases where the customer provider edge (CPE) router is a single PC or is limited to only one subnet. If the user has multiple subnets, Layer 2 (L2) bridging, multilink subnets or proxy RA can be used. The prefix advertised in the RA can come from an authorization, authentication, and accounting (AAA) server, which also provides the prefix attribute, can be manually configured, or can be allocated from a prefix pool.

The Framed-Interface-Id AAA attribute influences the choice of interface identifier for peers and, in combination with the prefix, the complete IPv6 address can be determined.

## <span id="page-2-0"></span>**How to Configure ADSL Support in IPv6**

### **Configuring the NAS**

#### **SUMMARY STEPS**

- **1. enable**
- **2. configure terminal**
- **3. hostname** *name*
- **4. aaa new-model**
- **5. aaa authentication ppp** {**default** | *list-name*} *method1* [*method2*...]
- **6. aaa authorization configuration default** {**radius** | **tacacs+**
- **7. show ipv6 route** [*ipv6-address* | *ipv6-prefix* **/** *prefix-length* | *protocol* | *interface-type interface-number*
- **8. virtual-profile virtual-template** *number*
- **9. interface serial** *controller-number* **:** *timeslot*
- **10. encapsulation** *encapsulation-type*
- **11. exit**
- **12. dialer-group** *group-number*
- **13. ppp authentication** *protocol1* [*protocol2*...] [**if-needed**] [*list-name* | **default**] [**callin**] [**one-time**] [**optional**]
- **14. interface virtual-template** *number*
- **15. ipv6 enable**
- **16. dialer-list** *dialer-group* **protocol** *protocol-name* {**permit** |**deny** | **list** *access-list-number*| *access-group*}
- **17. radius-server host** {*hostname* | *ip-address*} [**test username** *user-name*] [**auth-port** *port-number*] [**ignore-auth-port**] [**acct-port** *port-number*] [**ignore-acct-port**] [**timeout** *seconds*] [**retransmit** *retries*] [**key** *string*] [**alias** {*hostname* | *ip-address*}] [**idle-time** *seconds*

#### **DETAILED STEPS**

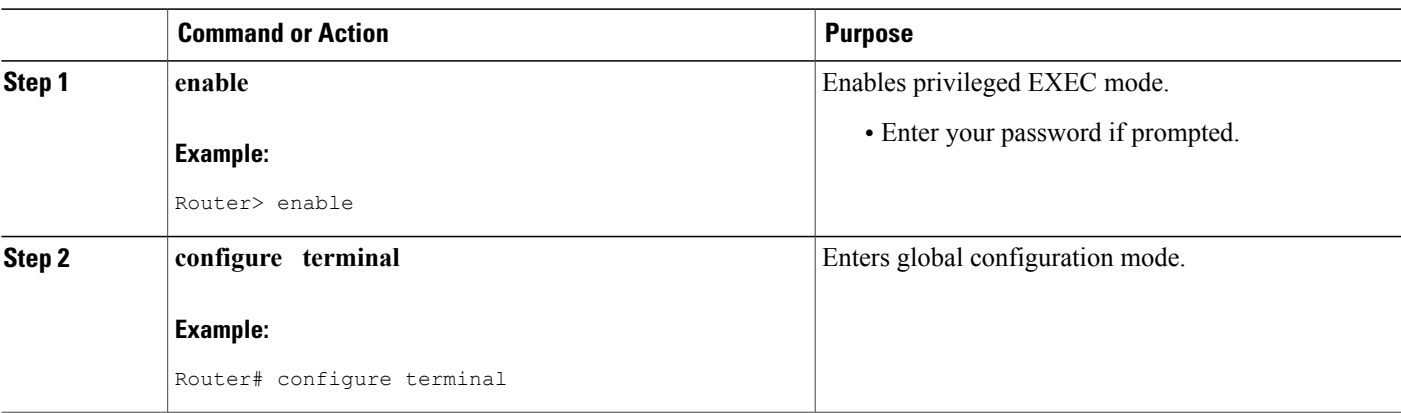

I

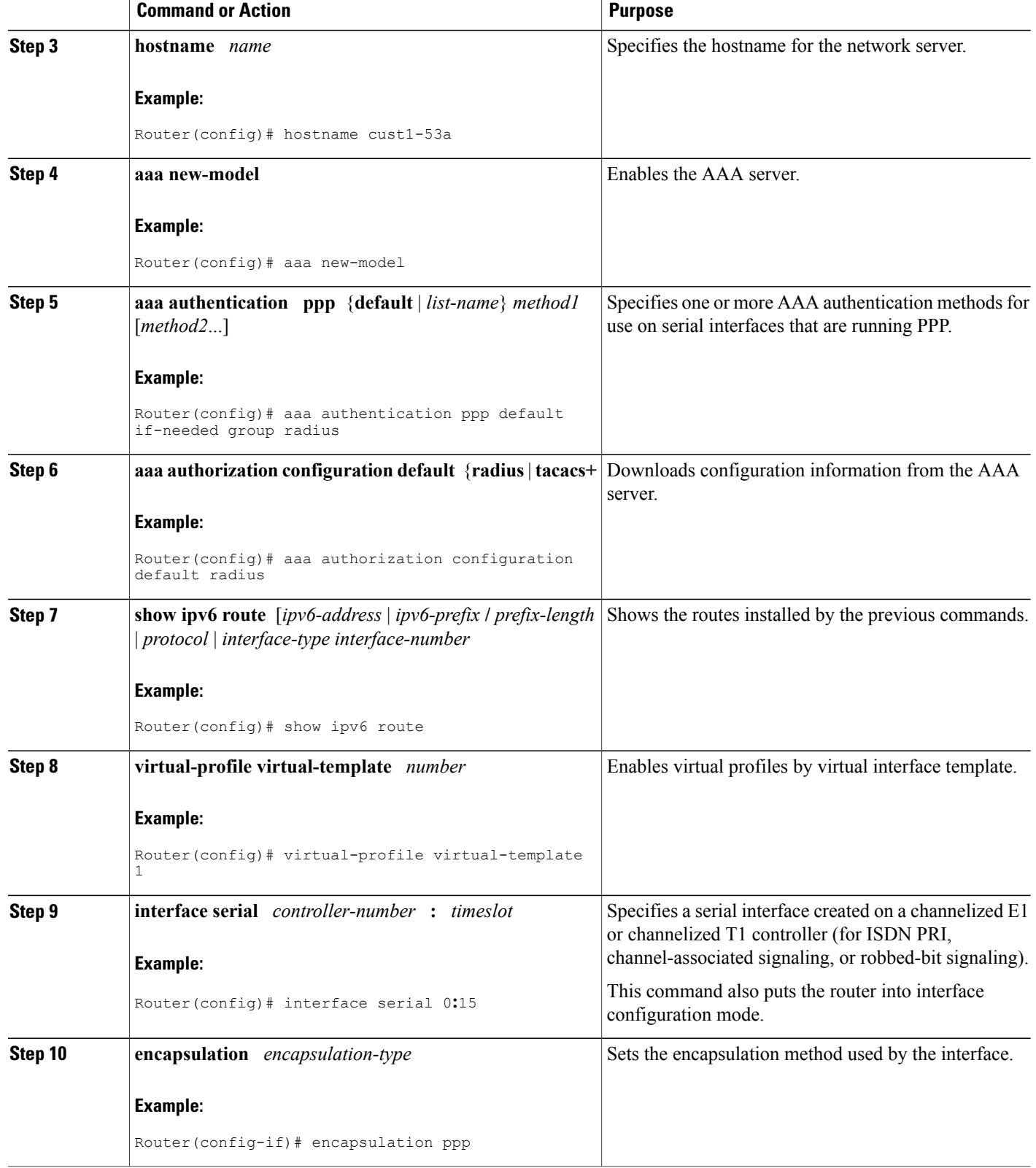

 $\mathbf I$ 

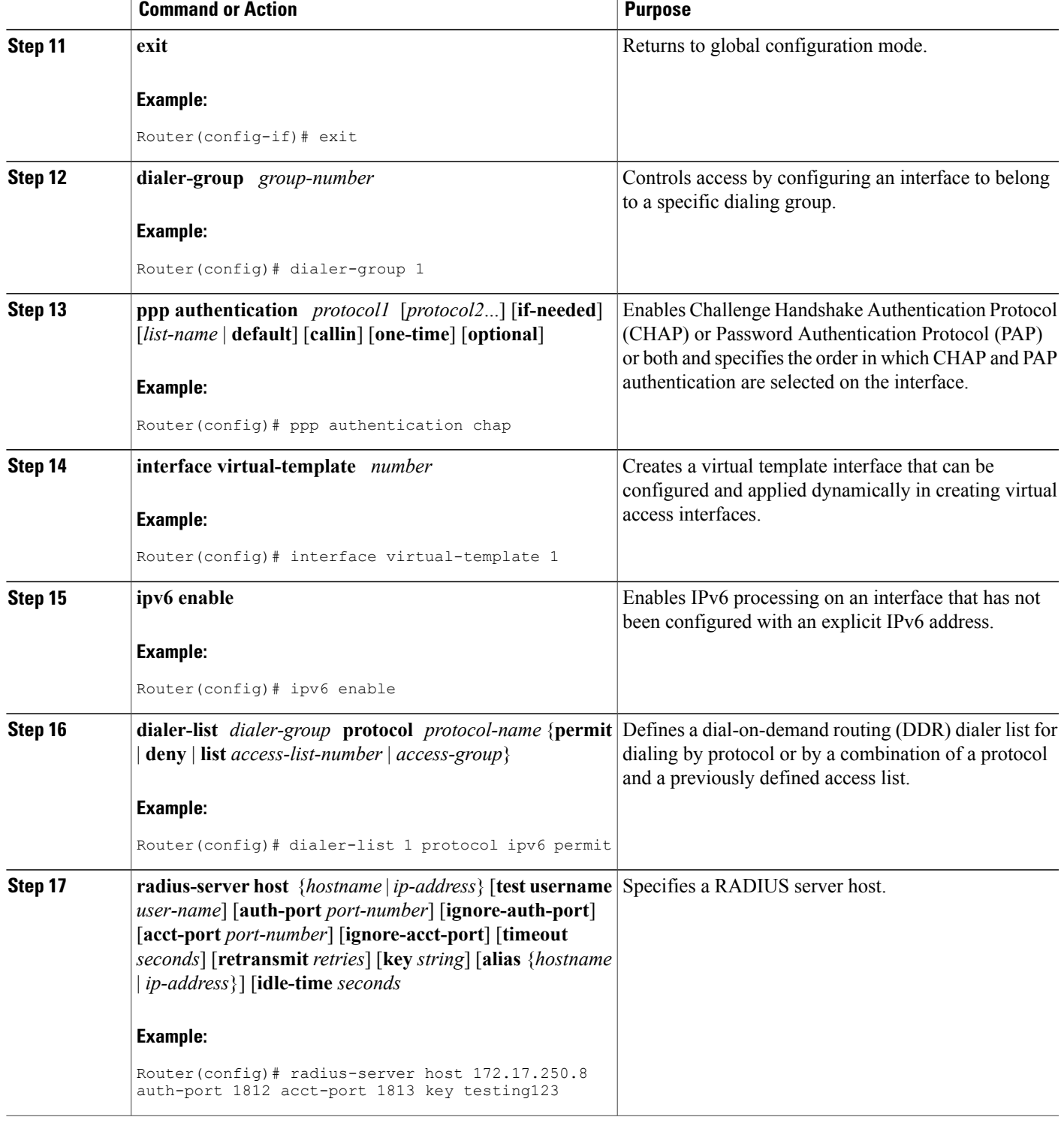

### **Configuring the Remote CE Router**

#### **SUMMARY STEPS**

- **1. enable**
- **2. configure terminal**
- **3. hostname** *name*
- **4. interface bri** *number* **.** *subinterface-number* [**multipoint** | **point-to-point**]
- **5. encapsulation** *encapsulation-type*
- **6. ipv6 address autoconfig** [**default**
- **7. isdn switch-type** *switch-type*
- **8. ppp authentication** {*protocol1* [*protocol2*...]} [**if-needed**] [*list-name* | **default**] [**callin**] [**one-time**]
- **9. ppp multilink** [**bap** | **required**]
- **10. exit**
- **11. dialer-list** *dialer-group* **protocol** *protocol-name* {**permit** |**deny** | **list** *access-list-number*| *access-group*}
- **12. ipv6 route** *ipv6-prefix* **/** *prefix-length* {*ipv6-address* | *interface-type interface-number ipv6-address*]} [*administrative-distance*] [*administrative-multicast-distance* | **unicast**| **multicast**] [**tag** *tag*

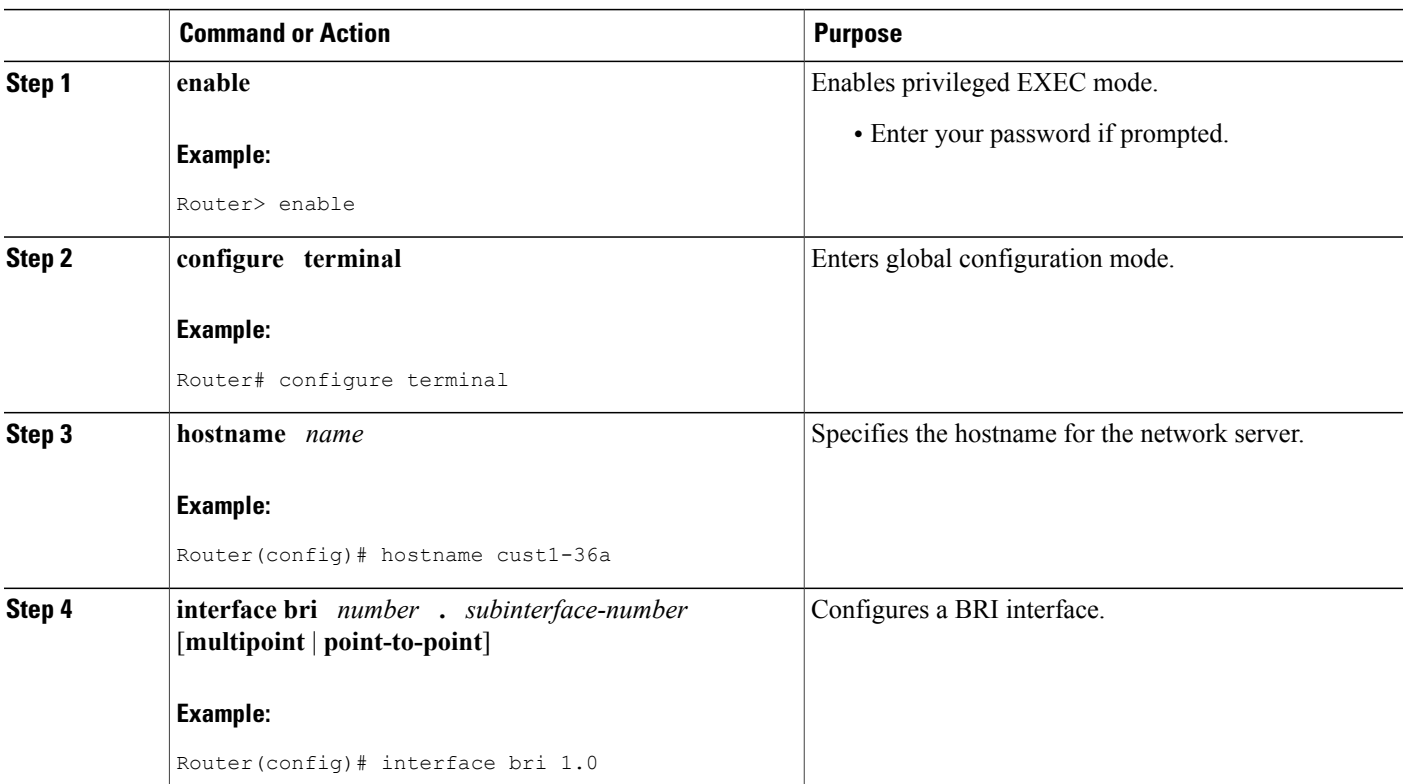

#### **DETAILED STEPS**

 $\mathbf I$ 

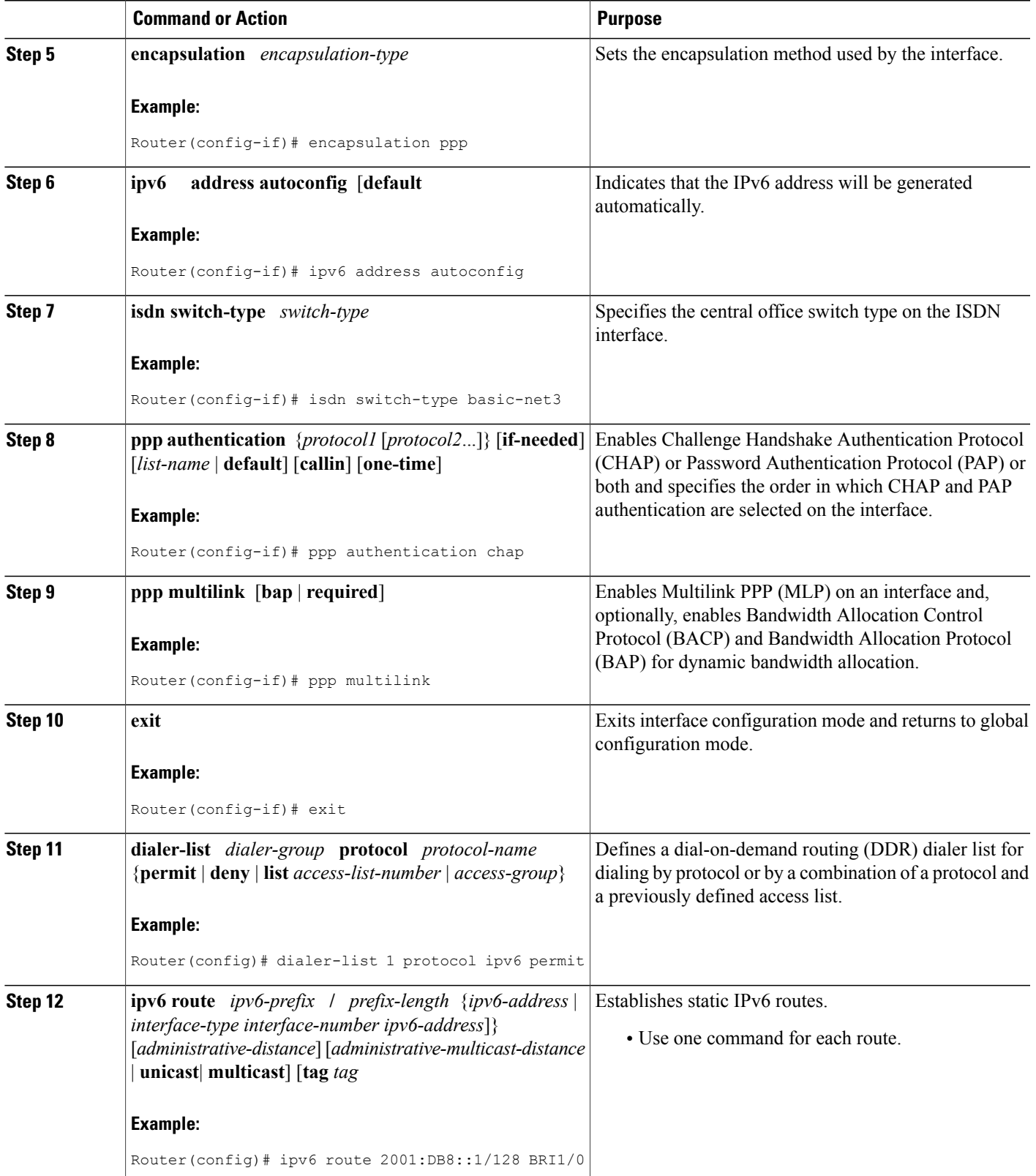

## <span id="page-7-0"></span>**Configuration Examples for ADSL Support in IPv6**

### **Example: NAS Configuration**

This configuration for the ISP NAS shows the configuration that supports access from the remote CE router.

```
hostname cust1-53a
aaa new-model
aaa authentication ppp default if-needed group radius
aaa authorization network default group radius
 virtual-profile virtual-template 1
 interface Serial0:15
 encapsulation ppp
 dialer-group 1
 ppp authentication chap
 !
 interface Virtual-Template1
  ipv6 enable
 !
 dialer-list 1 protocol ipv6 permit
 radius-server host 172.17.250.8 auth-port 1812 acct-port 1813 key testing123
```
### **Example: Remote CE Router Configuration**

This configuration for the remote customer edge router shows PPP encapsulation and IPv6 routes defined.

```
hostname cust-36a
 interface BRI1/0
  encapsulation ppp
  ipv6 enable
  isdn switch-type basic-net3
  ppp authentication chap optional
  ppp multilink
 !
 dialer-list 1 protocol ipv6 permit
 ipv6 route 2001:DB8::1/128 BRI1/0
 ipv6 route ::/0 2001:DB8::1
```
## <span id="page-7-1"></span>**Additional References**

#### **Related Documents**

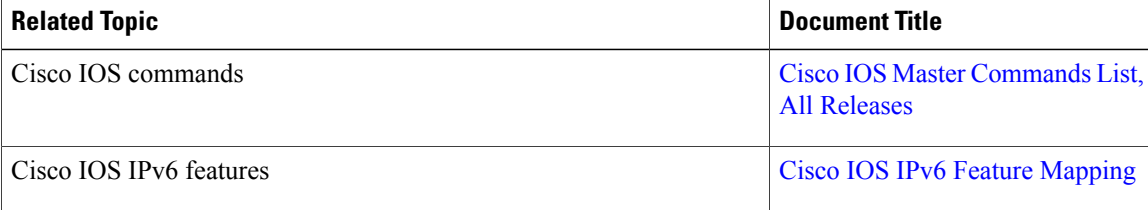

#### **Standards and RFCs**

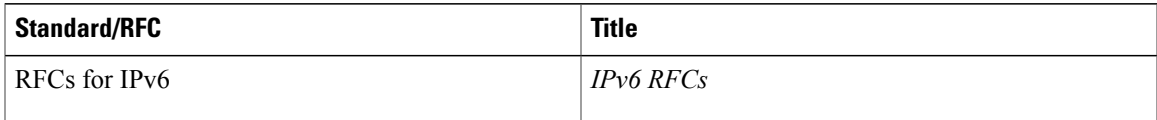

#### **MIBs**

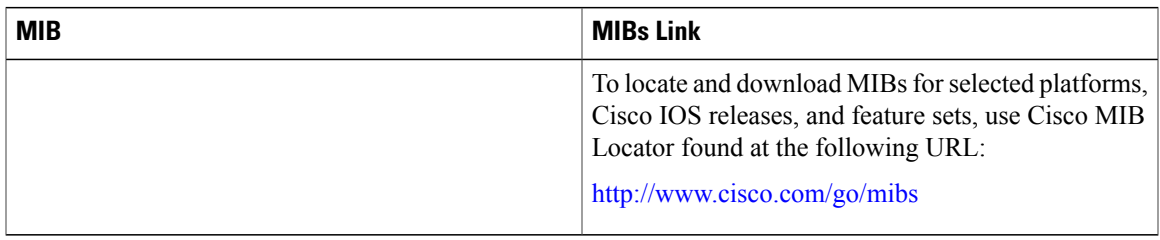

#### **Technical Assistance**

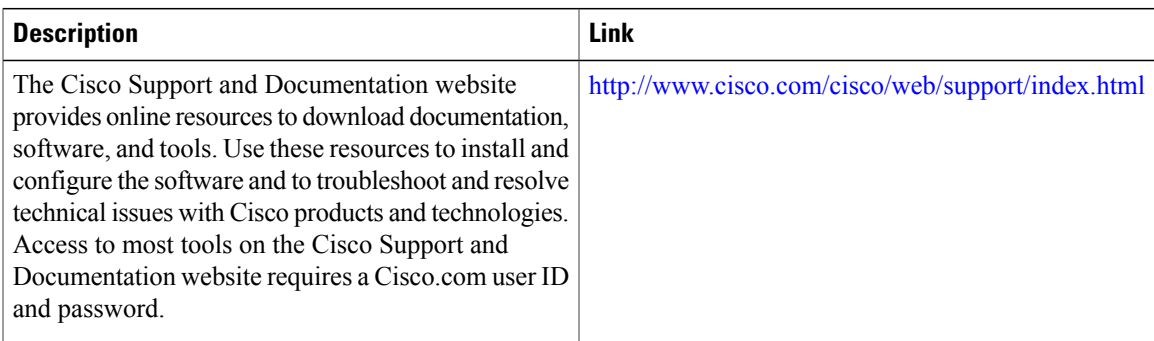

# <span id="page-8-0"></span>**Feature Information for ADSL Support in IPv6**

The following table provides release information about the feature or features described in this module. This table lists only the software release that introduced support for a given feature in a given software release train. Unless noted otherwise, subsequent releases of that software release train also support that feature.

Use Cisco Feature Navigator to find information about platform support and Cisco software image support. To access Cisco Feature Navigator, go to [www.cisco.com/go/cfn.](http://www.cisco.com/go/cfn) An account on Cisco.com is not required.

 $\mathbf I$ 

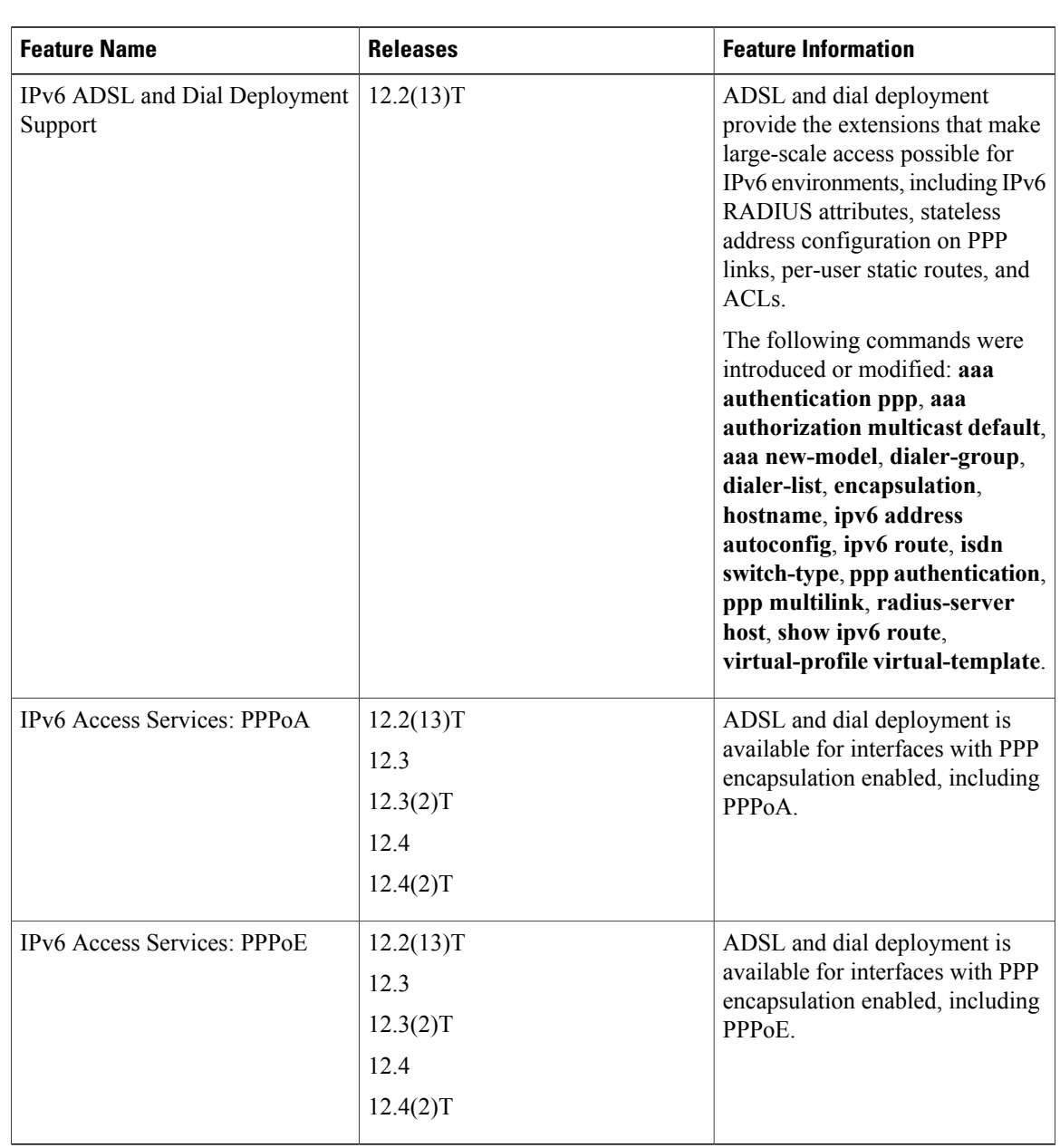

#### **Table 1: Feature Information for ADSL Support in IPv6**